# Always there to help you

www.philips.com/welcome Register your product and get support at

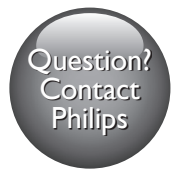

BDP5650

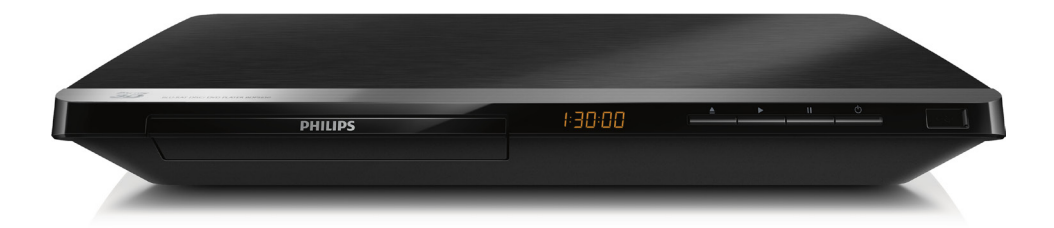

### User manual

### Manual pengguna

使用手冊

คู่มือผู้ใช้

# **PHILIPS**

# ภาษาไทย

## คำาประกาศเรื่องความ ปลอดภัยและความสำาคัญ

อานและทำาความเขาใจคำาแนะนำาทั้งหมดกอนที่จะใชแผนดิสก Bluray/เครื่องเลน DVD หากเกิดความเสียหายเนื่องจากการไมปฏิบัติตาม คำาแนะนำา การรับประกันจะไมมีผลใชได

### ความปลอดภัย

### ความเสี่ยงของการเกิดไฟฟาช็อตหรือเพลิงไหม!

- •ห้ามไม่ให้ผลิตภัณฑ์หรืออุปกรณ์เสริมเปียกฝนหรือน้ำ ห้าม ้วางภาชนะที่มีของเหลว เช่น แจกัน ใกล้กับผลิตภัณฑ์ หา ึกน้ำกระเซ็นลงบนหรือในผลิตภัณฑ์ ให้ถอดปลั๊กไฟออกทันที ติดต่อฝ่ายดูแลลูกค้าของ Philips เพื่อตรวจสอบผลิตภัณฑ์ก่อน เริ่มใช
- •ห้ามวางผลิตภัณฑ์และอปกรณ์เสริม รีโมทคอนโทรล ไวใกลกับเปลวไฟหรือแหลงกำาเนิดความรอนใดๆ รวมถึงแสง อาทิตยโดยตรง
- • หามใสวัตถุใดๆ ลงในชองระบายความรอนหรือชองที่ เปดไดอื่นๆ บนผลิตภัณฑ
- • หากใชปลั๊กไฟหลักหรือตัวเชื่อมตออุปกรณอย ในขณะที่ ยกเลิกการเชื่อมต่อกับทีวี อปกรณ์ที่ยกเลิกการเชื่อมต่อจะยังคง พรอมใชงานอย
- • ไมควรใหแบตเตอรี่ (ชุดแบตเตอรี่หรือแบตเตอรี่ที่ติดตั้ง) ้สัมผัสกับความร้อนสง เช่น แสงอาทิตย์ เปลวไฟ หรืออื่นๆ
- • ถอดปลั๊กออกจากเตาเสียบกอนเกิดพายุฟาผา
- • เมื่อคุณปลดการเชื่อมตอสายไฟ ใหดึงที่ตัวปลั๊ก อยาดึงที่สาย

### ความเสี่ยงของการเกิดไฟฟาลัดวงจรหรือเพลิงไหม!

• กอนที่คุณจะเชื่อมตอผลิตภัณฑกับเตาเสียบไฟ ตรวจ ดูใหแนใจวาแรงดันไฟฟาตรงกับคาที่พิมพบนดานหลังหรือ ดานลางของผลิตภัณฑ อยาเสียบปลั๊กหากคาแรงดันไฟฟา แตกตางกัน

### ้ความเสี่ยงของการบาดเจ็บหรือความเสียหายต่อผลิตภัณฑ์!

- • จะมีรังสีที่มองเห็นและมองไมเห็นเมื่อเปดเครื่อง หลีกเลี่ยง ใหหางจากแสงสวาง
- • อยาแตะเลนสออปติคัลของดิสกที่อยดานในชองใสดิสก
- • อยาวางผลิตภัณฑหรือวัตถุใดบนสายไฟหรือบนอุปกรณไฟฟา อื่น

• หากผลิตภัณฑ์ถกขนส่งในอุณหภูมิที่ต่ำกว่า 5°C ให้แกะกล่อง ผลิตภัณฑแลวรอจนกระทั่งอุณหภูมิเทากับอุณหภูมิหองกอนที่ จะเชื่อมตอปลั๊กไฟ

### ความเสี่ยงของความรอนสูง!

• หามติดตั้งผลิตภัณฑในพื้นที่ที่จำากัด และควรใหมีพื้นที่เหลือ รอบผลิตภัณฑ์อย่างน้อยสี่นิ้ว เพื่อให้ผลิตภัณฑ์ระบายความ ร้อนได้ ตรวจดให้แน่ใจว่าผ้าม่านหรือวัตถอื่นๆ ไม่บังช่อง ระบายอากาศของผลิตภัณฑ

### ความเสี่ยงตอการปนเป้อน!

- • อยาใชแบตเตอรี่ผสมกัน (เกาและใหม หรือแบบคารบอนและ อัลคาไลน อื่นๆ)
- • ถอดแบตเตอรี่ออกหากแบตเตอรี่หมด หรือไมไดใชงานรีโมท คอนโทรลเปนเวลานาน
- • แบตเตอรี่มีสารเคมีอยภายใน ตองกำาจัดทิ้งอยางถูกวิธี

### ความเสี่ยงในการกลืนกินแบตเตอรี

- • ผลิตภัณฑ/รีโมทคอนโทรลอาจใชแบตเตอรีแบบเหรียญซึ่ง สามารถกลืนเข้าปากได้
- โปรดเก็บแบตเตอรี่ให้พ้นมือเด็กตลอดเวลา

### Class II สัญลักษณ์อุปกรณ์:

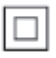

สัญลักษณนี้ระบุวาผลิตภัณฑมีระบบหมฉนวนสองชั้น

**CLASS 1 LASER PRODUCT**

### การเตือนดานสุขภาพ 3D

- • หากคุณหรือครอบครัวมีประวัติการเจ็บปวยโรคลมบาหมูหรือ มี อาการแพ้แสงกะทันหัน ให้ปรึกษาแพทย์ผ้เชี่ยวชาญ ก่อนเข้า ใกลแหลงไฟแฟลช, ภาพเคลื่อนไหวรวดเร็วหรือการดู 3D
- • เพื่อหลีกเลี่ยงความรสึกไมสบาย เชน เวียนศีรษะ, ปวดหัว หรือ งุนงง เราแนะนำาวาไมควรดู 3D เปนระยะเวลาหนึ่ง หาก คุณรสึกไมสบาย ใหหยุดรับชม 3D และอยาเคลื่อนไหวรา งกายหรือทำากิจกรรมที่อาจทำาใหเกิดอันตราย (เชน การขับรถ)

จนกวาอาการดังกลาวจะหายไป หากยังคงมีอาการ อยารับชม 3D ต่อโดยไม่ปรึกษาผ้เชี่ยวชาญทางการแพทย์ก่อน

• ผปกครองควรตรวจสอบเด็กขณะกำาลังรับชม 3D และตรวจ ดูใหแนใจวาเด็กไมมีอาการใดๆ ตามที่ไดอธิบายไวดานบน ไม่แนะนำให้เด็กอายต่ำกว่า 6 ขวบรับชม 3D เนื่องจากสภา พรางกายยังไมพรอม

### ดูแลรักษาผลิตภัณฑของคุณ

- • อยาใสวัตถุใดๆ ที่ไมใชดิสกลงในชองใสดิสก
- • อยาใสดิสกที่ถูกหมหรือดิสทที่แตกหักลงในชองใสดิสก
- • นำาดิสกออกจากชองใสดิสกหากคุณไมใชผลิตภัณฑเปนเวลา นาน
- ใช้ผ้าไมโครไฟเบอร์เท่านั้นในการทำคาามสะอาดผลิตภัณฑ์

### ้รักษาสิ่งแวดล้อม

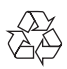

ผลิตภัณฑของคุณใชวัสดุและสวนประกอบที่มีคุณภาพสูงในการผลิต และสามารถนำาไปรีไซเคิล หรือนำากลับมาใชใหมได

หามทิ้งผลิตภัณฑรวมกับขยะจากครัวเรือน โปรดศึกษากฎขอบังคับ ทองถิ่นวาดวยการแยกเก็บผลิตภัณฑไฟฟาและอิเล็กทรอนิกสและ แบตเตอรี่ การกำจัดผลิตภัณฑ์เก่าเหล่านี้อย่างถูกต้องช่วยป้องกันผล สืบเนื่องทางลบที่อาจเกิดขึ้นกับสิ่งแวดลอมและสุขภาพของมนุษย ผลิตภัณฑของคุณประกอบดวยแบตเตอรี่ซึ่งไมสามารถทิ้งรวมกับขยะ ในครัวเรือนทั่วไป

โปรดศึกษากฎขอบังคับทองถิ่นวาดวยการแยกเก็บแบตเตอรี่ การทิ้ง แบตเตอรี่อยางถูกวิธีจะชวยปองกันไมใหเกิดผลกระทบในทางลบตอสิ่ งแวดลอมและสุขภาพได

โปรดเยี่ยมชม [www.recycle.philips.com](http://www.recycle.philips.com) สำหรับข้อมูลเพิ่มเติมเกี่ยว กับศูนยรีไซเคิลในพื้นที่ของคุณ

### ลิขสิทธิ์

### **อุปกรณ์นี้มีเทคโนโลยีป้องกันการคัดลอกซึ่งได้รับการคุ้มครองโดย**<br>อุปกรณ์นี้มีเทคโนโลยีป้องกันการคัดลอกซึ่งได้รับการคุ้มครองโดย Be responsible Respect copyrights

ลิขสิทธิ์ ของสหรัฐอเมริกาและสิทธิ์ในทรัพยสินทางปญญาอื่นๆ ของ Rovi Corporation หามทำาวิศวกรรมยอนกลับหรือถอดแยกประกอบ

This product incorporates proprietary technology under license from Verance Corporation and is protected by U.S. Patent 7,369,677 and other U.S. and worldwide patents issued and pending as well as copyright and trade secret protection for certain aspects of such technology. Cinavia is a trademark of Verance Corporation. Copyright 2004-2013 Verance Corporation. All rights reserved by Verance. Reverse engineering or disassembly is prohibited.

#### Cinavia notice

This product uses Cinavia technology to limit the use of unauthorized copies of some commercially-produced film and videos and their soundtracks. When a prohibited use of an unauthorized copy is detected, a message will be displayed and playback or copying will be interrupted. More information about Cinavia technology is provided at the Cinavia Online Consumer Information Center at http://www.cinavia.com. To request additional information about Cinavia by mail, send a postcard with your mailing address to: Cinavia Consumer Information Center, P.O. Box 86851, San Diego, CA, 92138, USA. Philips Electronics Singapore จะสงมอบสำาเนาซอรสโคดทั้งหมด ของชุดซอฟตแวรโอเพนซอสที่มีลิขสิทธิ์ที่ใชในผลิตภัณฑนี้ตา

มการรองขอ เมื่อขอเสนอนี้ไดรับการรองขอตามใบอนุญาตที่ เกี่ยวของ ขอเสนอนี้มีผลเปนเวลาสามปหลังจากการซื้อผลิตภัณฑตาม ข้อมลที่ปรากฏในใบเสร็จรับเงิน ในการขอรับซอร์สโค้ด โปรดส่ง คำาขอของคุณเปนภาษาอังกฤษพรอมระบุขอมูลผลิตภัณฑไปที่ open.source@philips.com หากคุณไม่ต้องการใช้อีเมล์หรือหาก คุณไมไดรับการยืนยันการไดรับคำาขอภายใน 2 สัปดาหหลังจากกา รสงคำาขอไปยังอีเมลแอดเดรสนี้ โปรดสงจดหมายเปนภาษาอังกฤษถึง "Open Source Team, Philips Intellectual Property & Standards, P.O. Box 220, 5600 AE Eindhoven, The Netherlands" หากคุณ ไมไดรับการยืนยันจดหมายในเวลาที่เหมาะสม โปรดสงอีเมลไปยัง อีเมล์แอดเดรสด้านบน ข้อความการอนุญาตและการรับทราบเพื่อ เปดซอฟตแวรโอเพนซอรสที่ใชในผลิตภัณฑนี้ถูกรวมไวในเอกสาร ที่แยกตางหาก

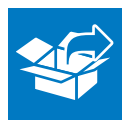

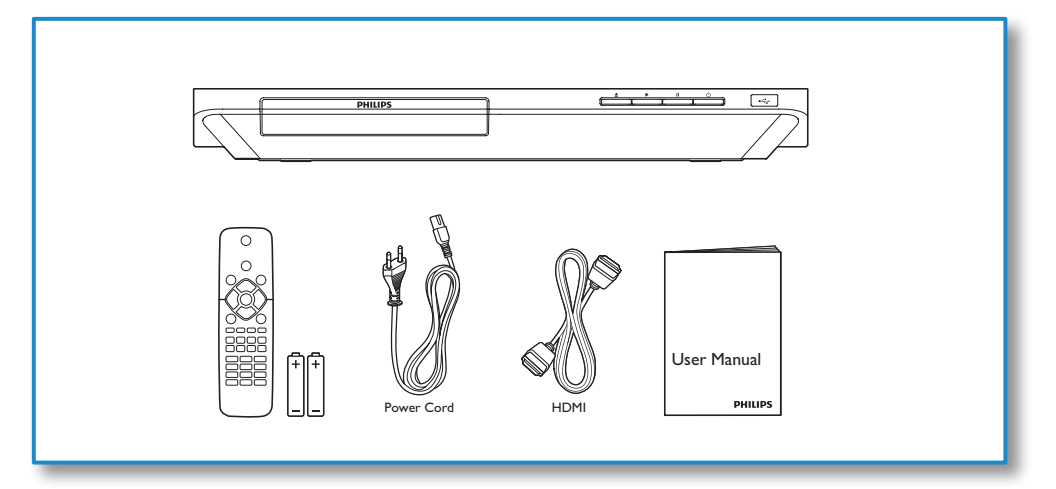

1

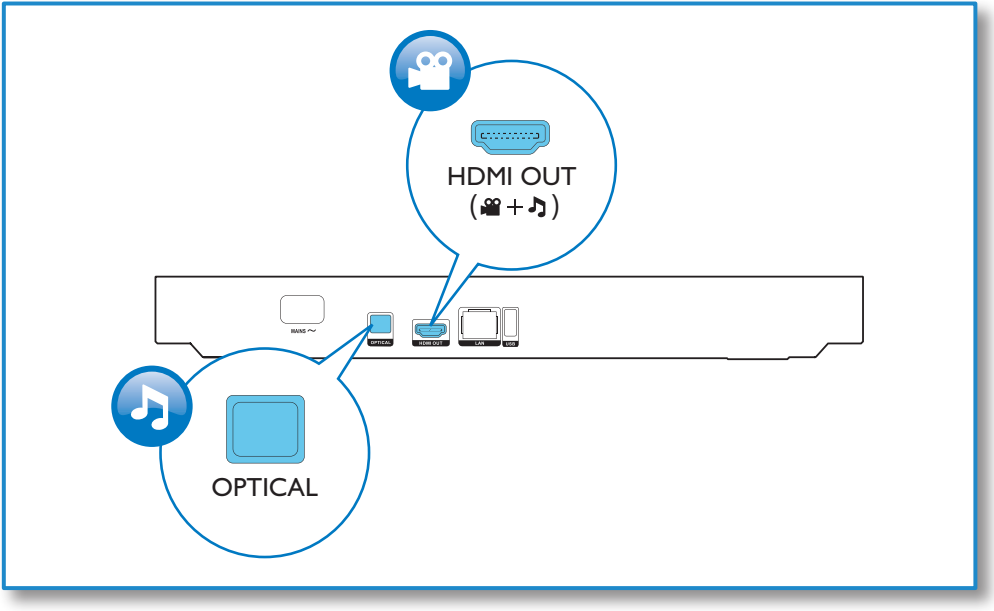

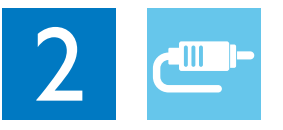

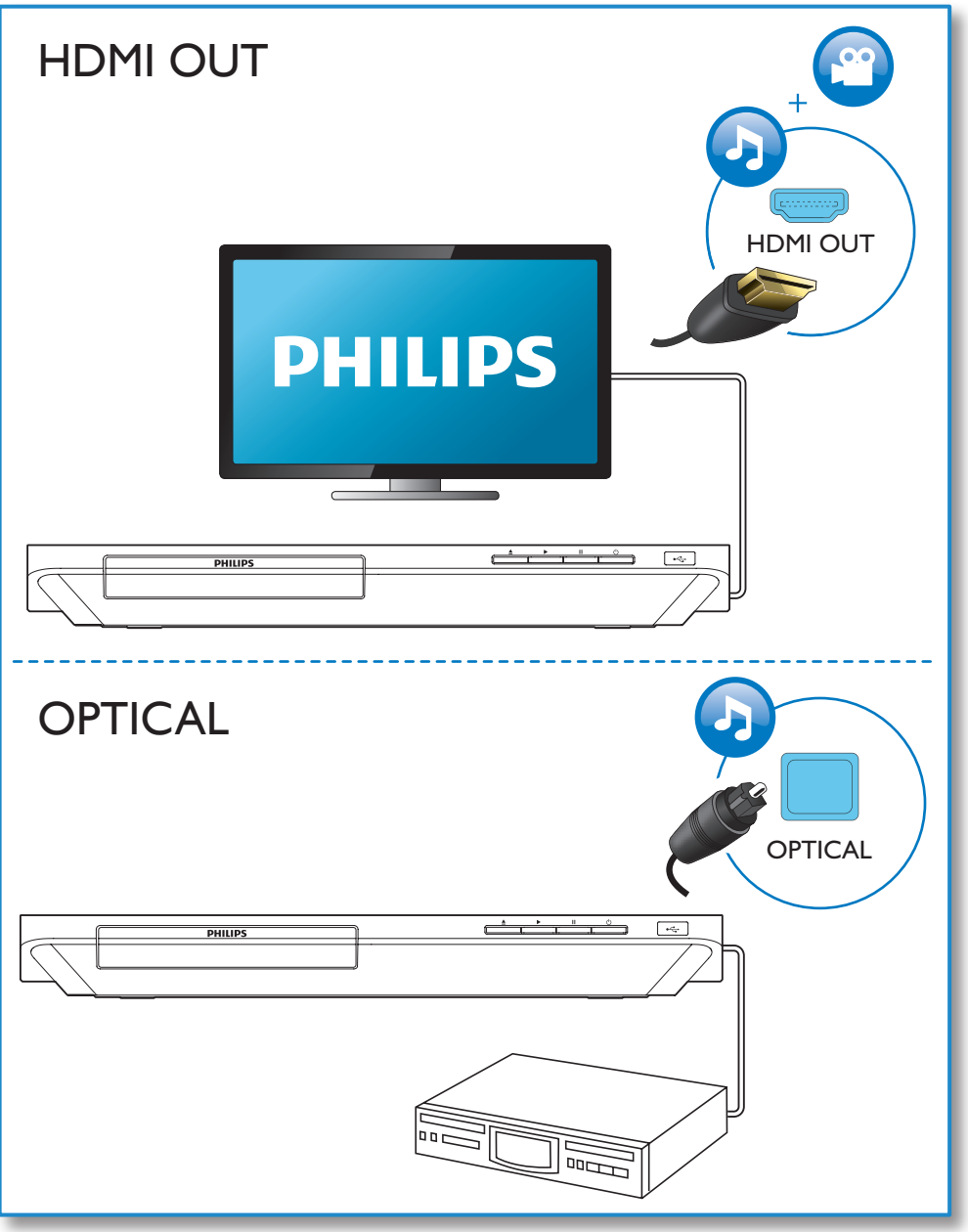

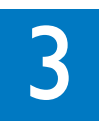

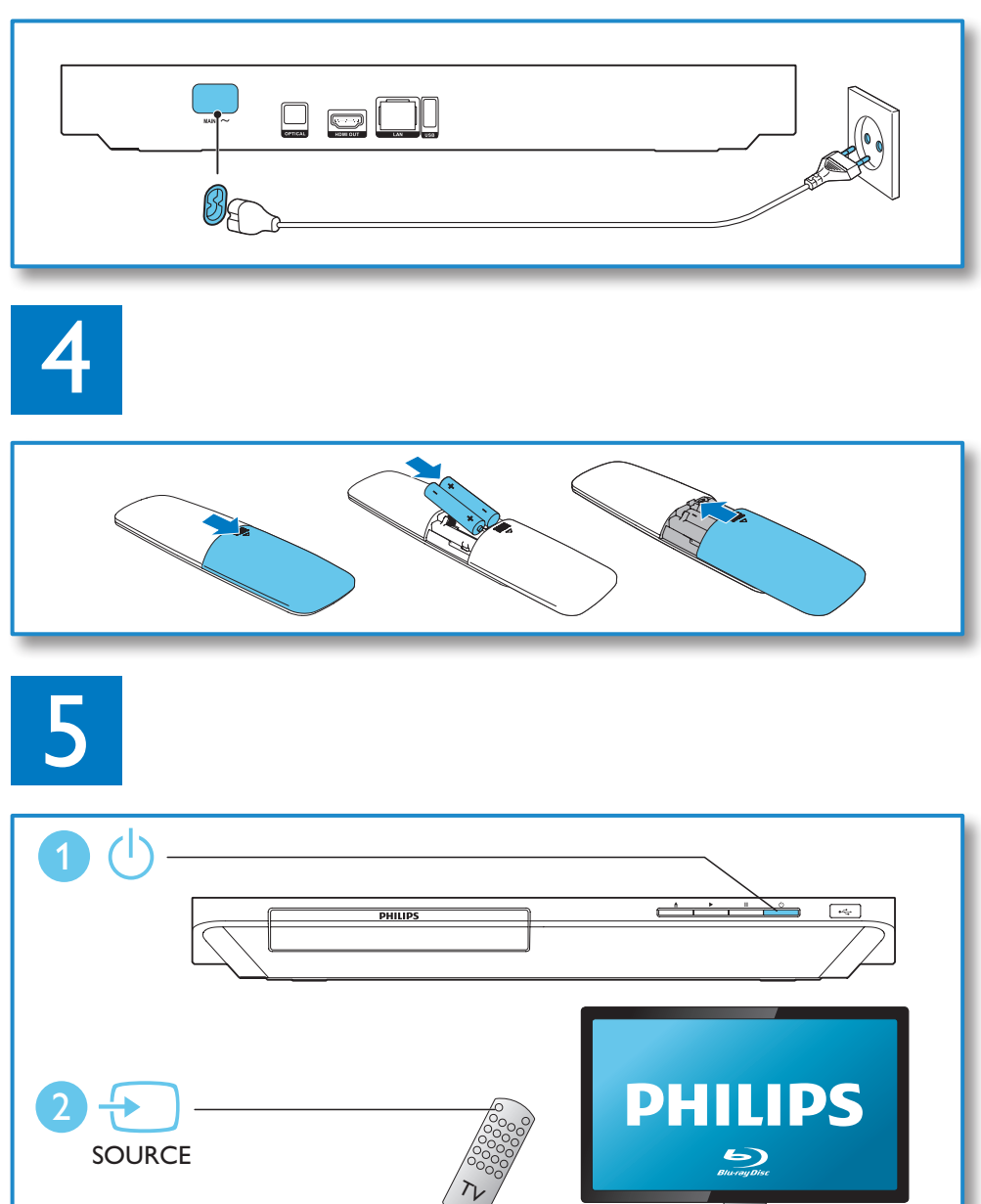

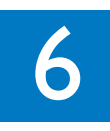

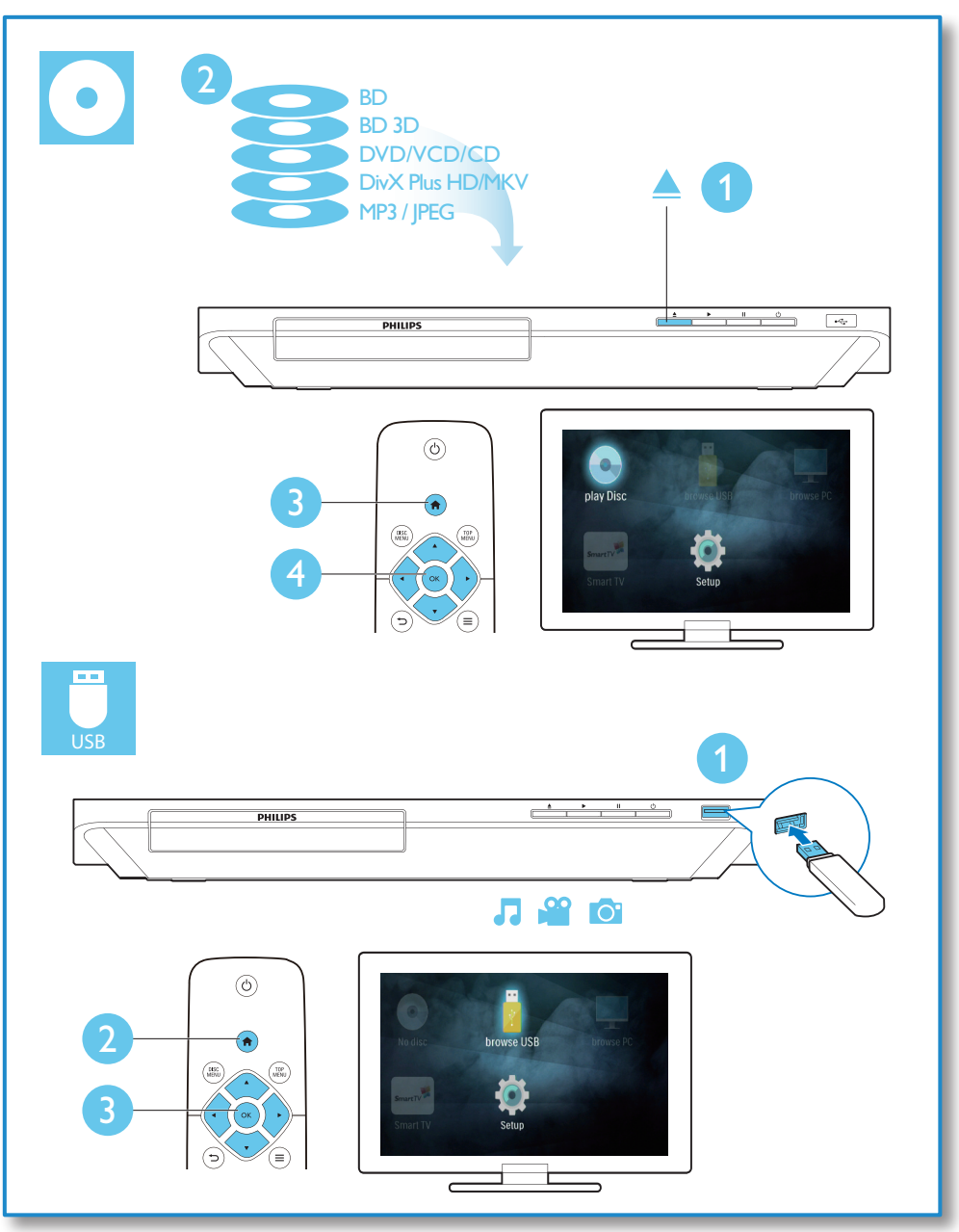

# สารบัญ

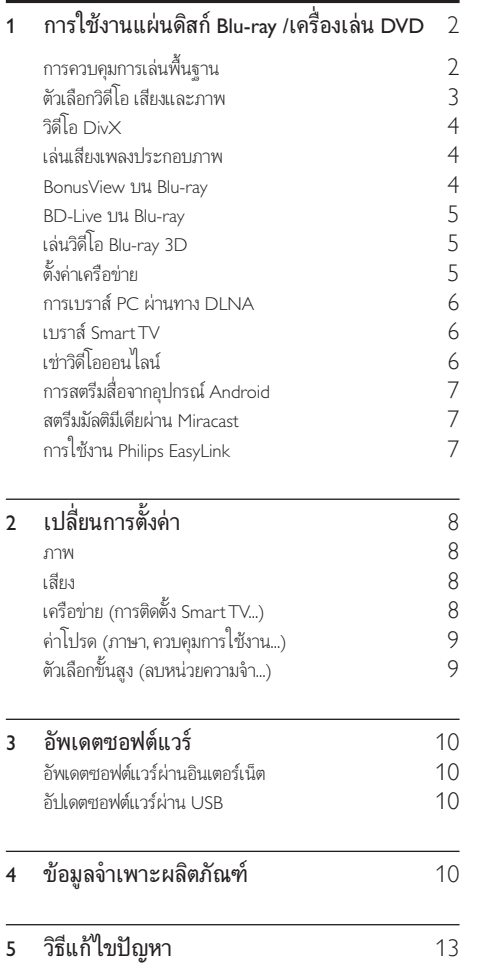

## <span id="page-9-0"></span>1 การใช้งานแผ่นดิสก์ Blu-ray /เครื่องเลน DVD

ขอแสดงความยินดีที่คุณสั่งซื้อผลิตภัณฑ์ของเรา และยินดีต้อ นรับสผลิตภัณฑของ Philips! เพื่อใหคุณไดรับประโยชนอยางเต็มที่ จากบริการที่ Philips มอบให (เชน อัพเกรดซอฟตแวรผลิตภัณฑ) โปรดลงทะเบียนผลิตภัณฑของคุณที่ www.philips.com/welcome การควบคุมการเลนพื้นฐาน じ DISC<br>MENU TOP<br>MENU **OK**  $\mathbf{II}$  $\overline{M}$  $\overline{\mathbf{A}}$  $\overline{\phantom{a}}$  $\overline{\mathbb{H}}$  $2$  ABC  $(\overline{1.e}$ DEF  $\overline{\mathbf{B}}$  $4$  GH  $5 \text{ m}$  $MNO$  $7<sub>PARS</sub>$  $\overline{\mathbf{B}}$  TUV wxyz **9** SUBTITLE  $\overline{\circ}$  . **AUDIO PHILIPS** 

ในระหวางการเลน กดปุ่มตอไปนี้เพื่อควบคุม

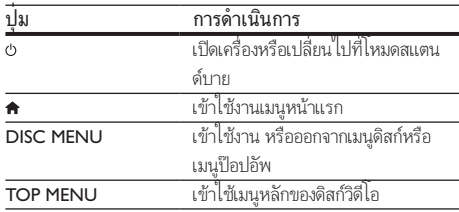

<span id="page-10-0"></span>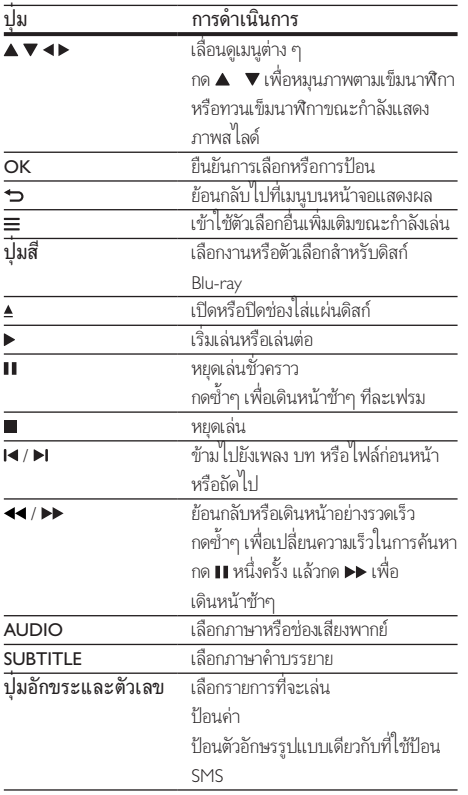

### ตัวเลือกวิดีโอ เสียงและภาพ

มีตัวเลือกเพิ่มเติมสำหรับการเล่นวิดีโอหรือภาพจากดิสก์หรืออปก รณเก็บขอมูล USB

### ตัวเลือกวิดีโอ

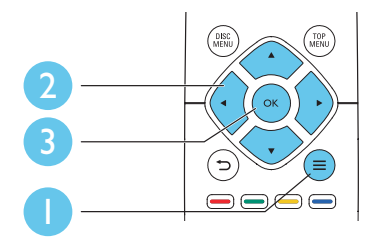

เขาใชตัวเลือกอื่นเพิ่มเติมขณะกำาลังเลนวิดีโอ

- • [ภาษาเสียง]: เลือกภาษาเสียงพากย
- • [ภาษาบทบรรยาย]: เลือกภาษาคำาบรรยาย
- • [การยายบทบรรยาย]: เปลี่ยนตำาแหนงคำาบรรยายบนหนาจอ กด เพื่อเปลี่ยนตำาแหนงคำาบรรยาย
- $\lceil$ ข้อมูล]: แสดงข้อมูลการเล่น
- • [ชุดตัวอักษร]: เลือกชุดตัวอักษรที่รองรับคำาบรรยายวิดีโอ DivX (เฉพาะสำาหรับวิดีโอ DivX)
- • [คนหาเวลา]: ขามไปที่ชวงเวลาที่ตองการโดยกดปุ่มตัวเลขบน รีโมทคอนโทรล
- • [ภาษาเสียงที่ 2]: เลือกภาษาเสียงพากยรอง (สำาหรับแผนดิ สก Blu-ray ที่รองรับ BonusView เทานั้น)
- • [ภาษาบทบรรยายที่ 2]: เลือกภาษาคำาบรรยายรอง (สำาหรับ แผนดิสก Blu-ray ที่รองรับ BonusView เทานั้น)
- • [ชื่อ]: เลือกเรื่อง
- • [ตอน]: เลือกบท
- [รายการมมมอง]: เลือกมมกล้อง
- [เมนู]: แสดงเมนูดิสก์
- • [การเลือก PIP]: แสดงหนาตางระบบภาพซอน (สำาหรับ แผ่นดิสก์ Blu-ray ที่รองรับ BonusView เท่านั้น)
- [ซูม]: ซูมไปในภาพวิดีโอ กด ◀ ► เพื่อเลือกตัวแปรการซูม
- $\,$  [เล่นซ้ำ]: เล่นซ้ำบทหรือเรื่อง
- [**เล่นซ้ำ A-B]**: ทำเครื่องหมายสองจดภายในบทเพื่อ เล่นซ้ำหรือปิดโหมดเล่นซ้ำ
- • [การตั้งคารูปภาพ]: เลือกการตั้งคาสีที่กำาหนดไวลวงหนา

หมายเหตุ

• ตัวเลือกวิดีโอที่มีจะขึ้นอยกับแหลงวิดีโอ

### ตัวเลือกรูปภาพ

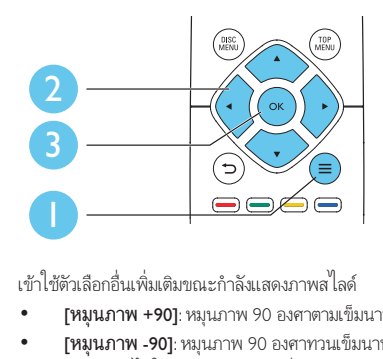

- • [หมุนภาพ +90]: หมุนภาพ 90 องศาตามเข็มนาฬิกา
- • [หมุนภาพ -90]: หมุนภาพ 90 องศาทวนเข็มนาฬิกา
- [ซูม] : ซูมไปในภาพ กด ◀ ► เพื่อเลือกตัวแปรการซูม
- <span id="page-11-0"></span> $\lceil$ ข้อมล]: แสดงข้อมลภาพ
- [ระยะเวลาต่อสไลด์]: ตั้งค่าช่วงการแสดงภาพสไลด์
- • [สไลดแอนิเมชัน]: เลือกเอฟเฟกตเปลี่ยนภาพสำาหรับภาพ สไลด
- | **การตั้งค่ารปภาพ]**: เลือกการตั้งค่าสีที่กำหนดไว้ล่วงหน้า
- [เล่นซ้ำ]: เล่นซ้ำโฟลเดอร์ที่เลือก

### ตัวเลือกเสียง

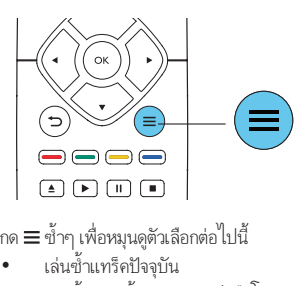

กด ≡ ซาๆ เพื่อหมุนดูตัวเลือกตอ เปน

- เล่นซ้ำแทร็คปัจจบัน
- เล่นซ้ำเพลงทั้งหมดบนดิสก์หรือโฟลเดอร์
- • เลนเพลงวนรอบแบบสม
- •<br>ปิดโหมดเล่นซ้ำ

### วิดีโอ DivX

คุณสามารถเลนวิดีโอ DivX จากดิสกหรืออุปกรณเก็บขอมูลแบบ USB หรือรานวิดีโอออนไลน (ดูที่ "เชาวิดีโอออนไลน)

### รหัส VOD สำาหรับ DivX

- • กอนที่คุณจะซื้อวิดีโอ DivX และเลนวิดีโอบนเครื่องเลนนี้ โปรดลงทะเบียนเครื่องเลนนี้บน www.divx.com โดยใชรหัส DivX VOD
- $\mu$ สดงรหัส DivX VOD: กด  $\spadesuit$  แล้วเลือก [ตั้งค่า]  $>$  [ขั้นสง] > [รหัส DivX® VOD]

### คำาบรรยาย DivX

- • กด SUBTITLE เพื่อเลือกภาษา
- • หากคำาบรรยายปรากฏขึ้นไมถูกตอง เปลี่ยนชุดตัวอักษรที่ รองรับคำบรรยาย DivX เลือกชุดตัวอักษร: กด  $\equiv$  แล้วเลือก [ชุดตัวอักษร]

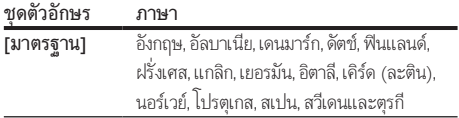

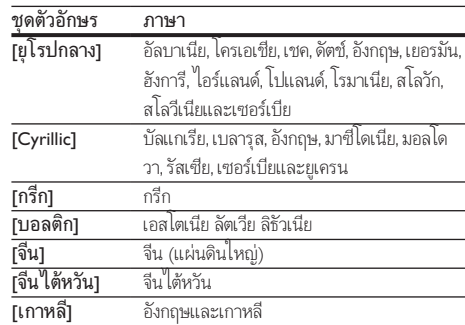

### หมายเหตุ

- ในการใชคำาบรรยาย ตรวจสอบใหแนใจวาไฟลคำาบรรยายมีชื่อไฟลเหมือนกับชื่อ ไฟลวิดีโอ DivX เชน ถาไฟลวิดีโอ DivX ชื่อ "movie.avi" ใหบันทึกไฟลคำาบรรยายเปน "movie.srt" หรือ "movie.sub"
- เครื่องเลนนี้สามารถเลนไฟลคำาบรรยายไดในรูปแบบตอไปนี้: .srt, .sub, .txt, .ssa และ .smi

### เลนเสียงเพลงประกอบภาพ

เลนเพลงและภาพพรอมกันเพื่อสรางเสียงเพลงประกอบภาพ

- $\frac{1}{2}$  เล่นไฟล์เพลงจากดิสก์หรืออุปกรณ์เก็บข้อมูล USB ที่เชื่อมต่อ<br> $\frac{2}{2}$  กด �� แล้วไปที่โฟลเดอร์ภาพ
- $\frac{2}{3}$  กด ่ แล้วไปที่โฟลเดอร์ภาพ
	- 3 เลือกภาพจากดิสกแผนเดียวกันหรือ USB และกด OK เพื่อ เริ่มเลนภาพสไลด
- $4$  กด $\blacksquare$ เพื่อหยุดภาพสไลด์
- $5$  กด  $\blacksquare$ อีกครั้งเพื่อหยุดเล่นเพลง

### BonusView บน Blu-ray

ดูเนื้อหาพิเศษ (เชน ความคิดเห็นตางๆ) ในหนาตางหนาจอขนาดเล็ก คุณสมบัตินี้ใชไดเฉพาะกับแผนดิสก Blu-ray ที่ใชงานไดกับ BonusView เทานั้น (ที่เรียกวาภาพซอนภาพ)

- $1$  ในระหว่างการเล่น กด $\equiv$ 
	- » เมนูตัวเลือกจะปรากฏขึ้น
- $2$   $\,$  เลือก [การเลือก PIP] > [PIP] แล้วกด OK
	- » ตัวเลือก PIP [1]/[2] ขึ้นอยกับเนื้อหาวิดีโอ
	- » หนาตางวิดีโอรองจะแสดง
- $\,3\,$  เลือก [ภาษาเสียงที่ 2] หรือ [ภาษาบทบรรยายที่ 2] แล้วกด OK

### <span id="page-12-0"></span>BD-Live บน Blu-ray

เขาใชบริการออนไลนพิเศษ เชน ตัวอยางภาพยนตร เกม ริงโทน และ เนื้อหาโบนัสอื่นๆ

คุณสมบัตินี้ใชไดเฉพาะกับแผนดิสก Blu-ray ที่สามารถเลน BD-Live ได

- 1 เตรียมการเชื่อมตออินเตอรเน็ตและตั้งคาเครือขาย (ดูที่ "ตั้ง คาเครือขาย")
- $2$  เชื่อมต่ออุปกรณ์เก็บข้อมูล USB เข้ากับช่องเสียบ $\Leftarrow$  (USB) ของเครื่องเลนนี้
	- • อุปกรณเก็บขอมูล USB ใชสำาหรับจัดเก็บเนื้อหา BD-Live ที่ดาวนโหลด
	- • กด และเลือก [ตั้งคา] > [ขั้นสูง] > [ลบหนวย ความจำา] เพื่อลบ BD-Live ที่ดาวนโหลดลงในอุปก รณเก็บขอมูล USB กอนหนาเพื่อเพิ่มพื้นที่วางในหนวย ความจำา
- $3$  เล่นดิสก์ที่สามารถเล่น BD-Live ได้
- บนเมนดิสก์ เลือกไอคอน BD-Live แล้วกด  $\mathsf{OK}$ 
	- » BD-Live เริ่มตนโหลด ระยะเวลาในการโหลดจะขึ้น อยกับดิสกและการเชื่อมตออินเตอรเน็ต
- ${\bf 5}$  บนอินเตอร์เฟซ BD-Live เลือกรายการเพื่อเข้าใช้เมน

#### หมายเหตุ

- บริการ BD-Live อาจแตกตางกันตามแผนดิสกและประเทศ
- เมื่อคุณใช้ BD-Live ข้อมูลบนดิสก์และเครื่องเล่นนี้จะถูกเข้าใช้โดยผ้ให้บริการเนื้อหา
- ใช้อุปกรณ์เก็บข้อมูล USB ที่มีพื้นที่ว่างไม่ต่ำกว่า 1GB จัดเก็บไฟล์ที่ดาวน์โหลด • หากใช้ฮับ USB กับเครื่องเล่นนี้ ห้ามใช้ฮับ USB กับอุปกรณ์ USB หลายชิ้นเพื่อหลีก เลี่ยงพลังงานไฟฟาของ USB ไมเพียงพอ

### เลนวิดีโอ Blu-ray 3D

### สิ่งที่คุณต้องมี

- • ทีวีที่รองรับระบบ 3D
- • เครื่องเลนนี้ไดรับการเชื่อมตอกับทีวีผาน HDMI
- แว่นตา 3D ที่ใช้งานกับทีวีได้
- • แผนดิสก 3D Blu-ray
- **1** ตรวจสอบว่าได้เปิดเอาต์พต 3D แล้ว: กด ♠ แล้วเลือก [ตั้**งค่า**] > [วิดีโอ] >[ดูวิดีโอ 3D] > [อัตโนมัติ]
- $\frac{2}{3}$  เล่นวิดีโอ Blu-ray 3D<br> $\frac{3}{3}$  ความส่งตา 3D เพื่อค
- ี สวมแว่นตา 3D เพื่อดูเอฟเฟกต์ 3D<br>● ใบการปิดเอาต์พูด 3 D ให้กด
	- ่ ในการปิดเอาต์พต 3 D ให้กด ♠ และเลือก **[ตั้งค่า]** > [วิดีโอ] > [ดูวิดีโอ 3D] > [ปด]

### ด้ังด่าเครื่อข่าย

เชื่อมตอเครื่องเลนนี้เขากับเครือขายคอมพิวเตอรและอินเตอรเน็ตเพื่อ เขาใชบริการ:

- • เบราส PC (DLNA): เลนไฟลภาพถาย เพลง และวิดีโอที่ สตรีมจากคอมพิวเตอร์ของคุณ
- <code>Smart TV:</code> เข้าใช้งานบริการ Smart TV ออนไลน์
- **อัปเดตซอฟต์แวร์:** อัปเดตซอฟต์แวร์ของเครื่องเล่นนี้ผ่านอิน เตอรเน็ต
- ${\sf BD\text{-}Live}$ : เข้าใช้คุณสมบัติโบนัสออนไลน์ (ใช้กับแผ่นดิสก์ Blu-ray ที่สามารถเลน BD-Live ได)
- $1$  เชื่อมต่อเครื่องเล่นนี้เข้ากับเครือข่ายคอมพิวเตอร์และ อินเตอรเน็ต ผานการเชื่อมตอแบบมีสาย (Ethernet) หรือ ไรสาย
	- สำหรับการเชื่อมต่อใช้สาย ให้เชื่อมต่อสายเครือข่าย (ไมมีมาให) เขากับพอรต LAN ที่อยดานหลังแผง ควบคุมของเครื่องเลน

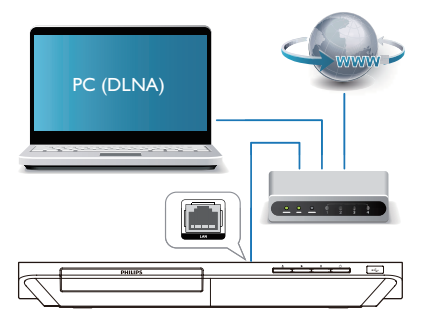

• เครื่องเลนนี้มี Wi-Fi ในตัวสำาหรับการเชื่อมตอไรสาย

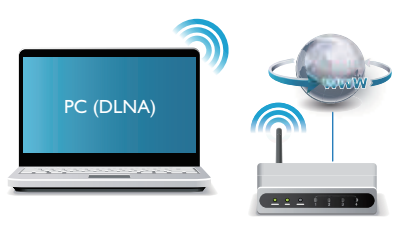

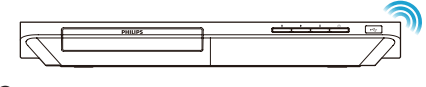

2 ทำาการติดตั้งเครือขาย

<span id="page-13-0"></span>1), กด $\hat{\mathbf{r}}$ 

- 2) เลือก [**ตั้งค่า]** แล้วกด OK
- ้<br>3) เลือก [เครือข่าย] > [การติดตั้งเครือข่าย] แล้วกด OK
- 4) ทำาตามคำาแนะนำาที่ปรากฏบนหนาจอเพื่อติดตั้งใหเสร็จสมบูรณ

### ขอควรระวัง

• โปรดศึกษาเราเตอรเครือขาย ซอฟตแวรเซิรฟเวอรสื่อสำาหรับ DLNA และหลักการของ ระบบเครือขายใหเขาใจ กอนที่จะเชื่อมตอเครือขาย หากจำาเปน ใหอานเอกสารประกอบ ที่มาพรอมกับคอมโพเนนตของเครือขาย Philips ไมรับผิดชอบตอความสูญเสีย ความเสีย หาย หรือการเสียของข้อมูล

### การเบราส PC ผานทาง DLNA

ดวยการใชงานผานเครื่องเลนนี้ คุณสามารถสตรีมและเลนวิดีโอ เพลง และภาพถายจากคอมพิวเตอรบนทีวีของคุณ

### ก่อบเริ่มการใช้งาบ

- • ติดตั้งแอปพลิเคชันเซิรฟเวอรสื่อตามมาตรฐาน DLNA บน PC ของคุณ (เชน Windows Media Player 11 ขึ้นไป)
- • ใชงานการแบงปนสื่อและการแบงปนไฟลบน PC ของคุณ (ดู ที่เอกสาร "วิธีใช" ในแอปพลิเคชันเซิรฟเวอรสื่อ)
- 1 เชื่อมตอเครื่องเลนนี้กับ PC ของคุณในเครือขายภายในบาน เดียวกัน (ดูที่ "การตั้งคาเครือขาย ")
	- • เพื่อคุณภาพของวิดีโอที่ดียิ่งขึ้น ใชการเชื่อมตอเครือขาย แบบมีสายทุกครั้ง หากเปนไปได
- 2 กด $\uparrow$ 
	- $\mapsto$  เมนหน้าหลักจะแสดงบนหน้าจอทีวี
- $\,$ 3  $\,$  เลือก [เบราส์ PC] และกด OK
	- » เบราเซอรเนื้อหาจะแสดงขึ้น
- ้<br>เลือกไฟล์ แล้วกด OK เพื่อเล่น<br>● การใช้รีโบทคอบโทรลเพื่อ
	- • การใชรีโมทคอนโทรลเพื่อควบคุมการเลน

### เบราส Smart TV

คุณสามารถเขาใชแอปพลิเคชันอินเตอรเน็ตและเว็บไซตอินเตอรเน็ต ที่ไดรับการปรับมาโดยเฉพาะที่มีความหลากหลาย

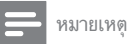

• Koninklijke Philips Electronics N.V. ไมรับผิดชอบตอเนื้อหาที่มีใหโดยผใหบริการ Smart TV

- 1 เชื่อมตอเครื่องเลนนี้กับอินเตอรเน็ต (ดูที่ "ตั้งคาเครือขาย")
- 2 กด $\bullet$ 
	- » เมนูหนาแรกจะแสดงบนหนาจอทีวี
- - $\,$ 3  $\,$  เลือก [Smart TV] และกด OK<br>4  $\,$  ตำกวบก้วแบชบิวเยเช้ววอเพื่อ
		- 4 ทำาตามคำาแนะนำาบนหนาจอเพื่อยืนยันขอความบนหนาจอ
		- » บริการออนไลนที่พรอมใชงานในประเทศของคุณจะ แสดงขึ้น
	- ${\bf 5}$  ใช้ริโมทคอนโทรลเลื่อนดูและเลือกแอปพลิเคชันอินเตอร์เน็ต

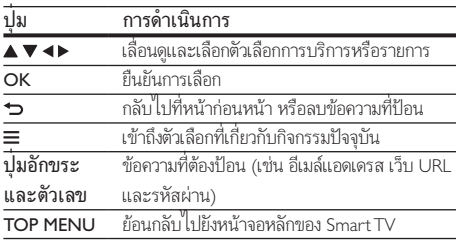

ในการลบรหัสผานและคกกี้จากเครื่องเลนนี้ ดูที่สวน: เปลี่ยนการตั้ง คา > เครือขาย (การติดตั้ง, Smart TV...)

### เชาวิดีโอออนไลน

เชาวิดีโอจากรานออนไลนผานเครื่องเลนนี้ สิ่งที่คุณต้องมี

- • การเชื่อมตออินเตอรเน็ตความเร็วสูงกับเครื่องเลนนี้
- • การเชื่อมตอ HDMI ระหวางเครื่องเลนนี้กับทีวี
- อปกรณ์เก็บข้อมลแบบ USB ที่มีหน่วยความจำอย่างน้อย 8 GB

### หมายเหตุ

- อุปกรณเก็บขอมูลแบบ USB ที่วางเปลา ฟอรแมตอุปกรณเก็บขอมูลแบบ USB เพื่อลบ เนื้อหาใดๆ บนอุปกรณเก็บขอมูลแบบ USB
- บริการนี้ขึ้นอยกับประเทศ
- $\, \boldsymbol{1} \quad$  เชื่อมต่อเครื่องเล่นนี้กับอินเตอร์เน็ต (ดูที่ "ตั้งค่าเครือข่าย")
- $\,2\,$  เสียบอุปกรณ์เก็บข้อมูลแบบ USB ที่ว่างเปล่าเข้าไปในช่อง เสียบ USB ที่อยแผงดานหลังของเครื่องเลนนี้

### $3$  กด <del>ค</del>

- $4$  เลือก [Smart TV] และกด OK
	- » บริการออนไลนที่พรอมใชงานในประเทศของคุณจะ แสดงขึ้น
- <span id="page-14-0"></span> ${\bf 5}$  - เลือกร้านวิดีโอ และทำตามคำแนะนำบนหน้าจอเพื่อเช่าและ ดูวิดีโอ
	- » ดาวนโหลดวิดีโอไปยังอุปกรณเก็บขอมูลแบบ USB แลว คุณสามารถดูไดทันทีหรือตลอดเวลาภายในระยะ เวลาเชา
	- $\mapsto$  สำหรับวิดีโอที่ดาวน์โหลดบนอปกรณ์เก็บข้อมูลแบบ USB คุณสามารถดูไดเฉพาะบนเครื่องเลนนี้เทานั้น
- $\mathsf b$  ใช้ริโมทคอนโทรลเพื่อเล่นและควบคมวิดีโอ

### การสตรีมสื่อจากอุปกรณ Android

ด้วย Philips SimplyShare โดยการใช้งานผ่านเครื่องเล่นนี้ คุณสา มารถสตรีมไฟล์สื่อจากอุปกรณ์ที่ใช้งาน Android บนทีวีของคุณ สำาหรับรายละเอียด โปรดเยี่ยมชม www.philips.com/support

### สตรีมมัลติมีเดียผาน Miracast

คุณสามารถสตรีมไฟล์เสียงและวิดีโอจากอปกรณ์ที่ได้รับการรับรอง ของ Miracast กับทีวีของคุณผานเครื่องเลนนี้ และหนาจอของอุปก รณ Miracast จะแสดงบนทีวีของคุณ

#### สิ่งที่คุณต้องมี

- • สมารทโฟนหรือแท็บเล็ตที่ใช Android 4.2/Windows 8.1 หรือสงกว่า และตรวจสอบว่าอปกรณ์เหล่านั้นมีคุณสมบัติ Miracast หรือไม (ชื่อของคุณสมบัติ Miracast แตกตางกันไป ในแต่ละอุปกรณ์)
- • เปดใชงาน Miracast บนสมารทโฟนหรือแท็บเล็ตของคุณ (โปรดดูรายละเอียดจากคมือการใชงานที่เกี่ยวของ)
- • ตรวจดูใหแนใจวาไดเปดใชงาน Miracast บนเครื่องเลน  $\tilde{\vec{\mathfrak{u}}}$  (กด  $\hat{\hat{\mathfrak{m}}}$  และเลือก [ตั้งค่า] > [เครือข่าย] > [สัญญาณ ขัดจังหวะ Miracast] > [เปด])
- $\frac{1}{2}$  กด  $\star$ เพื่อแสดงหน้าจอเมนูหลักของเครื่องเล่นนี้<br> $\frac{1}{2}$  บบอปกรณ์แหล่งชี้บา Miracast เริ่มดับหาเครื่อง
- 2 บนอุปกรณแหลงที่มา Miracast เริ่มคนหาเครื่องเลนนี้ และ เลือกเครื่องเลนนี้เมื่อพบ (โปรดดูคมือการใชงานของอุปก รณแหลงที่มา)
	- • หากครั้งนี้เปนครั้งแรกที่อุปกรณ 2 เครื่องจับคกัน จะ ปรากฏขอความแจงใหทราบบนทีวีของคุณ ยอมรับ เพื่อ ดำเนินการจับคู่ต่อ
	- • หากตองการยกเลิกการจับค ใหกด บนรีโมทคอนโทรล
- $\,$ 3 รอจนกว่าเนื้อหาสื่อจากอปกรณ์แหล่งที่มาแสดงบน โทรทัศน์ของคุณ จากนั้นเลือกสื่อเพื่อเริ่มเล่น
	- » เสียงหรือวิดีโอถูกสตรีมไปยังโทรทัศนของคุณผานเครื่อง เลนนี้

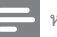

#### หมายเหตุ

- เครื่องเลนนี้สามารถเก็บอุปกรณ Miracast ไดมากถึง 10 เครื่องสำาหรับการจับค และ สามารถเชื่อมต่อกับอุปกรณ์ที่ได้รับการรับรองของ Miracast เพียงหนึ่งเครื่องเท่านั้น ในแตละครั้งที่ใชงาน
- ในระหวางการเชื่อมตอ Miracast การเชื่อมตอ Wi-Fi บนเครื่องเลนนี้จะถูกระงับชั่วคราว
- เพื่อหลีกเลี่ยงการรบกวนจากการสงสัญญาณ Bluetooth ใหปด Bluetooth บนอุปก รณ์ Miracast ของคุณ
- ในระหวางการสตรีม Miracast อาจเกิดเหตุการณวิดีโอสะดุดหรือเสียงขาดหาย ทั้งนี้ขึ้น อยกับสภาพแวดลอมของคุณ (สตรีมวิดีโอไดสูงสุดถึง 720p)

### การใชงาน Philips EasyLink

เครื่องเลนนี้รองรับ Philips EasyLink ซึ่งใชโปรโตคอล HDMI CEC (Consumer Electronics Control) คุณสามารถใชรีโมทคอนโทรล เพียงอันเดียวในการควบคุมอุปกรณที่ใช EasyLink ซึ่งเชื่อมตอผา นขั้วตอ HDMI Philips ไมรับรองวาจะใชงานรวมกันได 100% กับอุ ปกรณ HDMI CEC ทั้งหมด

 $1$  เชื่อมต่ออปกรณ์ที่รองรับ HDMI CEC ผ่าน HDMI และ เปิดการทำงานของ HDMI CEC บนทีวีและอปกรณ์ที่เชื่อม ต่ออื่นๆ (ดรายละเอียดในค่มือผ้ใช้ทีวีหรืออุปกรณ์อื่น)

2 กด <del>ค</del><br>3 เลือก

- $\,$ 3  $\,$  เลือก [ตั้งค่า]> [EasyLink]<br>4 เลือก [เปิด] กายใต้ตัวเลือก
	- เลือก [**เปิด]** ภายใต้ตัวเลือก: [EasyLink][เล่นด้วยปุ่มเดียว] และ [สแตนดบายดวยปุ่มเดียว]
		- » ฟงกชัน EasyLink เปดทำางาน

#### การเลนแบบกดปุ่มเดียว

เมื่อแผนดิสกวิดีโออยในชองใสแผนดิสก ใหกด เพื่อเรียกคืนทีวี จากโหมดสแตนด์บาย แล้วเล่นแผ่นดิสก์

#### สแตนดบายแบบกดปุ่มเดียว

เมื่ออุปกรณที่เชื่อมตอ (เชน ทีวี) เขาสสแตนดบายดโดย ใชรีโมทคอนโทรลในตัว เครื่องเลนนี้จะเขาสสแตนดบายโดย อัตโนมัติ

# <span id="page-15-0"></span>2 เปลี่ยนการตั้งคา

สวนนี้ชวยคุณในการเปลี่ยนการตั้งคาเครื่องเลนนี้

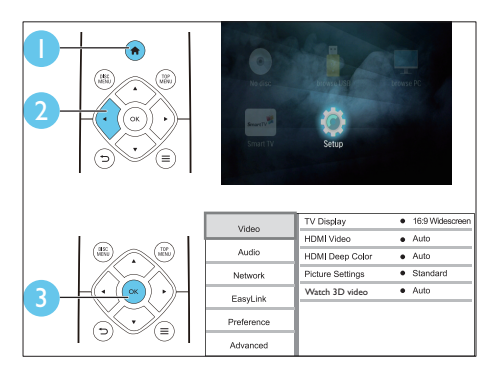

หมายเหตุ

- คุณไมสามารถเปลี่ยนตัวเลือกเมนูที่เปนสีเทา
- $\bullet$  หากต้องการกลับไปยังเมนูก่อนหน้านี้ ให้กด  $\sp{\rightarrow}$  ในการออกจากเมนู ให้กด  $\spadesuit$

### ภาพ

# 1 กด**ค**<br>2 เกือบ

- 2 เลือก[ตั้งคา] > [วิดีโอ] เพื่อเขาใชตัวเลือกตั้งคาวิดีโอ
- • [จอ TV]: เลือกรูปแบบการแสดงภาพที่พอดีกับหนาจอทีวี
- $\widehat{\mathsf{A}}$ อิ $\widehat{\mathsf{B}}$ อ HDMI]: เลือกความละเอียดวิดีโอ HDMI
- <code>[HDMI</code> Deep Color]: แสดงสีที่มีเฉดและสีสันมากยิ่งขึ้น เมื่อเนื้อหาวิดีโอถูกบันทึกเปน Deep Color และทีวีรองรับ คุณสมบัตินี้
- • [การตั้งคารูปภาพ]: เลือกการตั้งคาสีที่กำาหนดไวลวงหนา
- $[$ ดูวิดีโอ 3D]: ตั้งค่าไปที่ 3D หรือ 2D เอาต์พุตเมื่อเล่นดิสก์ Blu-ray 3D เครื่องเลนตองเชื่อมตอกับทีวี 3D ผาน HDMI

• หากคุณเปลี่ยนการตั้งคา ตรวจดูใหแนใจวาทีวีรองรับการตั้งคาใหม

### เสียง

## 1 กด**\_ଳ**<br>2 เดือว

2 เลือก [ตั้งคา] > [เสียง] เพื่อเขาใชตัวเลือกตั้งคาเสียง

- • [โหมดกลางคืน]: เลือกเสียงเงียบหรือไดนามิกเต็มรูปแบบ โหมดกลางคืนจะลดระดับความดังและเพิ่มระดับเสียงที่นม เชน เสียงพูด
- • [เสียง HDMI]: ตั้งคารูปแบบเสียง HDMI เมื่อเชื่อมตอเครื่อง เลนนี้ผาน HDMI
- • [เสียงดิจิตอล]: เลือกรูปแบบเสียงสำาหรับเอาตพุตเสียงเมื่อ เชื่อมตอเครื่องเลนนี้ผานชองเสียบดิจิตอล (OPTICAL)
- <code>[ดาวน์แซมปลิง</code> <code>PCM</code>]: ตั้งค่าอัตราการสมตัวอย่างสำหรับเอา ตพุตเสียง PCM เมื่อเชื่อมตอเครื่องเลนนี้ผานชองเสียบดิจิตอล (OPTICAL)

#### หมายเหตุ

- สำาหรับการตั้งคาที่เกี่ยวของกับ HDMI ตองเชื่อมตอทีวีผาน HDMI
- มีโหมดกลางคืนสำาหรับ DVD ที่เขารหัส Dolby และดิสก Blu-ray

### เครือขาย (การติดตั้ง Smart TV...)

## 1 กด <del>ค</del><br>2 เดือก

- 2 เลือก [ตั้งคา] > [เครือขาย] เพื่อเขาใชตัวเลือกตั้งคาเครือ ข่าย
- • [การติดตั้งเครือขาย]: เริ่มติดตั้งแบบมีสายหรือไรสายเพื่อ ใช้งานเครือข่าย
- • [ดูการตั้งคาเครือขาย]: แสดงสถานะเครือขายปจจุบัน
- <code>[ดูการตั้งค่าไร้สาย]</code>: แสดงสถานะ Wi-Fi ปัจจุบัน
- [Clear Smart TV memory]: ลบรายการประวัติของเบราเซ อร Smart TV (เชน คกกี้)
- [ชื่อผลิตภัณฑ์ของคุณ:]: ตั้งชื่อเครื่องเล่นนี้ใหม่สำหรับการ ระบุตัวตนในเครือขายภายในบาน
- $\bar{\mathfrak{l}}$ สัญญาณขัดจังหวะ Miracast]: เปิดหรือปิด Miracast
- [เบราเซอร์ Miracast]: สแกนอุปกรณ์ Miracast
- <code>[บทบาท</code> Miracast]: บังคับให้เครื่องเล่นนี้เป็นเจ้าของกล่ม หรือเลือกอปกรณ์ที่จะเป็นเจ้าของกล่มโดยอัตโนมัติ
	- • [อัตโนมัติ]: หนาที่ของเจาของกลม คือการกำาหนดโดย อัตโนมัติระหวางอุปกรณแหลงที่มา และเครื่องเลนนี้ เมื่อ มีการสร้างการเชื่อมต่อ
	- <code>[เจ้าของกลุ่ม]</code>: บังคับเครื่องเล่นนี้เป็นเจ้าของกลุ่ม และอนุญาตให้เลือกช่องที่จะสร้างการเชื่อมต่อกับอุปก รณแหลงที่มา

หมายเหตุ

### <span id="page-16-0"></span>ค่าโปรด (ภาษา, ควบคุมการใช้งาน...)

- 1 กด**\_ଳ**<br>2 เดือด
- 2 เลือก [ตั้งคา] > [คาโปรด] เพื่อเขาใชตัวเลือกตั้งคาโปรด
- |**[เมนภาษา]**: เลือกภาษาเมนที่แสดงบนหน้าจอ
- • [การจัดวางแปนพิมพ]: เลือกภาษาสำาหรับแปนพิมพที่ เชื่อมตอ
- • [เสียง]: เลือกภาษาเสียงพากยสำาหรับวิดีโอ
- • [บทบรรยาย]: เลือกภาษาคำาบรรยายสำาหรับวิดีโอ
- • [เมนูดิสก]: เลือกภาษาเมนูสำาหรับดิสกวิดีโอ
- <code>[ผู้ปกครองควบคุม]</code>: จำกัดการเข้าใช้งานดิสก์ที่ไม่เข้ารหัส การจัดอันดับ ปอน "0000" เพื่อเขาสตัวเลือกจำากัดการใชงาน ในการเลนดิสกที่ไมตองคำานึงถึงการจัดอันดับ ใหเลือกระดับ "<sup>9"</sup>
- **เภาพพักหน้าจอ1**: เปิดหรือปิดโหมดพักหน้าจอ หากเปิด หน้า ้จอจะเข้าสู่โหมดไม่ใช้งานเมื่อไม่มีการใช้งานใดๆ มากกว่า 10 นาที (เชน ในโหมดหยุดชั่วคราวหรือหยุด)
- • [การยายบทบรรยายอัตโนมัติ]: เปดหรือปดการยายคำา บรรยาย หากเปด จะมีการปรับตำาแหนงคำาบรรยายโดยอัตโน มัติเพื่อให้พอดีกับหน้าจอทีวี *(*คุณสมบัตินี้ใช้งานกับทีวี Philips บางรนเทานั้น)
- • [เปลี่ยนรหัสผาน]: ตั้งคาหรือเปลี่ยนรหัสผานเพื่อเลนดิสกที่ จำกัด ป้อน "0000" หากไม่มีรหัสผ่านหรือถ้าคุณลืมรหัสผ่าน
- • [แผงจอแสดงผล]: เปลี่ยนความสวางของหนาจอเครื่องเลน
- • [Auto Standby]: เปดหรือปดสแตนดบายอัตโนมัติ หากเปด เครื่องเลนจะสวิตชเขาสสแตนดบายหลังจากไมมีการใชงาน เปนเวลา 30 นาที (เชน ในโหมดหยุดชั่วคราวหรือหยุด)
- <code>[Fast</code> wake up]: เปิดหรือปิดเครื่องเล่นเพื่อเรียกการทำงาน ให้เร็วขึ้นจากสแตนด์บาย หากปิดฟังก์ชันเริ่มทำงานรวดเร็ว (fast wake up), อุปกรณ์จะใช้พลังงานน้อยลงขณะสแตน ด์บาย
- $\overline{\phantom{a}}$  [VCD PBC]: แสดงหรือข้ามเมนเนื้อหาสำหรับ $\overline{\phantom{a}}$ VCD และ SVCD
- • [เลนแผนดิสกอัตโนมัติ]: เปดหรือปดใชงานการเลนดิสกโดย อัตโนมัติหลังจากเปดการทำางาน
- • [เลนอัตโนมัติหลังจากวิดีโอ]: เปดหรือปดใชงานการเลน แบบเรียงลำาดับวิดีโอจาก USB หรือพีซี
	- หมายเหตุ
- หากไมมีภาษาที่ตองการในภาษาดิสก เสียงหรือคำาบรรยาย คุณสามารถเลือก [อื่นๆ] จากตัวเลือกเมนูและปอนรหัสภาษา 4 หลักโดยดูรหัสไดจากดานหลังของคมือนี้ • หากคุณเลือกภาษาที่ไมมีบนดิสก เครื่องเลนนี้จะใชภาษาที่เปนคาเริ่มตนของดิสก

### ์ ตัวเลือกขั้นสูง (ลบหน่วยความจำ...)

# 1 กด**\_ଳ**<br>2 เดือว

เลือก **[ตั้งค่า] > [ขั้นสง]** เพื่อเข้าใช้ตัวเลือกตั้งค่าขั้นสง

- $\overline{\mathsf{IBD}}$ -Live security]: จำกัดหรืออนุญาตให้เข้าใช้งาน  $\mathrm{BD}$ -Live (เฉพาะสำาหรับดิสก BD-Live ที่ผใชจัดทำาขึ้นที่ไมใชเชิง พาณิชย์)
- • [โหมดรวมเสียง]: ควบคุมเอาตพุตเสียงสเตอริโอ 2 แชนเนล
- $\,$  [อัพเดตซอฟต์แวร์]: เลือกเพื่ออัปเดตซอฟต์แวร์จากเครือข่าย หรือจากอปกรณ์เก็บข้อมูล USB
- <code>raบหน่วยความจำ</code>1: ลบ BD-Live ที่ดาวน์โหลดลงในอุปก รณ์เก็บข้อมล USB ก่อนหน้า โฟลเดอร์ "BUDA" จะถูกสร้าง โดยอัตโนมัติเพื่อจัดเก็บ BD-Live ที่ดาวนโหลด
- $\mathsf I$ รหัส DivX® VOD]: แสดงรหัสลงทะเบียน DivX® หรือรหัส ยกเลิกการลงทะเบียนสำาหรับเครื่องเลนนี้
- <code>[ข้อมูลเวอร์ชัน]</code>: แสดงเวอร์ชันซอฟต์แวร์ของเครื่องเล่นนี้
- [เรียกคืนการตั้งค่าดีฟอลต์]: รีเซ็ตเครื่องเล่นนี้ไปที่ค่าเริ่มต้น จากโรงงาน ยกเว้นรหัสผ่านและระดับการควบคมการใช้งาน หลัก

### หมายเหตุ

- คุณไมสามารถจำากัดการเขาใชอินเตอรเน็ตบนดิสก Blu-ray ที่ขายทั่วไปได
- กอนที่คุณจะซื้อวิดีโอ DivX และเลนวิดีโอบนเครื่องเลนนี้ โปรดลงทะเบียนเครื่องเลนนี้ บน www.divx.com โดยใชรหัส DivX VOD

# <span id="page-17-0"></span>3 อัพเดตต<sub>์</sub>ลฟต์แวร์

ก่อนที่จะอัพเดตซอฟต์แวร์ของเครื่องเล่นนี้ โปรดตรวจสอบ เวอรชันปจจุบันของซอฟตแวร:

ึกด ♠๋ แล้วเลือก [ตั้งค่า] > [ขั้นสูง] > [ข้อมูลเวอร์ชัน] แลวกด OK

### อัพเดตซอฟตแวรผานอินเตอรเน็ต

- $\frac{1}{2}$  เชื่อมต่อเครื่องเล่นกับอินเตอร์เน็ต (ดูที่ "ตั้งค่าเครือข่าย")<br> $\frac{2}{2}$  กด ♠ และเลือก เต้ังค่า1
- 2 กด <del>ค</del>, และเลือก [ตั้งค่า]<br>3 เลือก เข้ับสง1 > [อัพเด
- 3 เลือก [ขั้นสูง] > [อัพเดตซอฟตแวร]> [เครือขาย] » หากตรวจพบการอัพเกรดสื่อ เครื่องจะใหคุณเริ่มอัพเดต
- $\, {\bf 4} \,$  ทำตามคำแนะนำบนหน้าจอทีวีเพื่ออัพเดตซอฟต์แวร์ » เมื่อการอัพเดตเสร็จสิ้น เครื่องเลนนี้จะปดและเปดอีกครั้ง
	- โดยอัตโนมัติ

### ้อับไเดตซอฟต์แวร์ผ่าน USB

- $\,$  ตรวจสอบซอฟต์แวร์เวอร์ชันล่าสุดบน www.philips.com/support
	- • คนหารนของคุณและคลิกบน "ซอฟตแวรและไดรเวอร"
- $2$  ดาวน์โหลดซอฟต์แวร์ลงในอุปกรณ์เก็บข้อมูล USB
	- a เปดซิปไฟลที่ดาวนโหลดและตรวจสอบใหแนใจวา โฟลเดอรที่เปดซิปชื่อ "UPG"
	- b วางโฟลเดอร "UPG" ในไดเรคทอรีราก
- $\,3\,$  เชื่อมต่ออุปกรณ์เก็บข้อมูล USB เข้ากับช่องเสียบ $\,\ll$  (USB) ของเครื่องเลนนี้
- $\,4\,$  กด <del>ค</del>. และเลือก เตั้งค่า1
- $\, 5 \,$  เลือก [ขั้นสง] > [อัพเดตซอฟต์แวร์]> [USB] » หากตรวจพบการอัพเกรดสื่อ เครื่องจะใหคุณเริ่มอัปเดต
- $\mathsf b$  ทำตามคำแนะนำบนหน้าจอทีวีเพื่ออัปเดตซอฟต์แวร์
	- » เมื่อการอัปเดตเสร็จสิ้น เครื่องเลนนี้จะปดและเปดอีกครั้ง โดยอัตโนมัติ
	- ขอควรระวัง
	- อยาปดเครื่องหรือถอดอุปกรณเก็บขอมูล USB ขณะกำาลังอัปเดตซอฟตแวรเนื่องจากอาจ ทำาใหเครื่องเลนเกิดความเสียหายได

4 ขอมูลจำาเพาะ ผลิตภัณฑ

หมายเหตุ

• ข้อมูลจำเพาะอาจเปลี่ยนแปลงได้โดยไม่ต้องแจ้งให้ทราบล่วงหน้า

#### รหัสโซน (Region Code)

เครื่องเลนนี้สามารถเลนดิสกที่มีรหัสโซนตอไปนี้

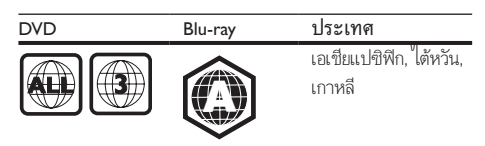

### รูปแบบสื่อ

- • BD-วิดีโอ, BD 3D
- • DVD-วิดีโอ, DVD+R/+RW, DVD-R/-RW, DVD+R/-R DL (Dual Layer)
- • VCD/SVCD
- Audio CD, CD-R/CD-RW, MP3 media, WMA media ้ไฟล์ IPFG
- DivX (Ultra)/DivX Plus HD media, MKV media
- อปกรณ์เก็บข้อมลแบบ USB

### รูปแบบไฟล

- • เสียง:
	- .aac, .mka, .mp3, .wma, .wav, .m4a, .flac, .ogg
- วิดีโอ:
	- .avi, .divx, .mp4, .m4v, .ts, .mov, .mkv, .m2ts, .mpg, .mpeg, .3gp, .asf, .wmv
- ภาพ: .jpg, .jpeg, .gif, .png

### รูปแบบเสียง

### ผลิตภัณฑนี้รองรับไฟลเสียงตอไปนี้

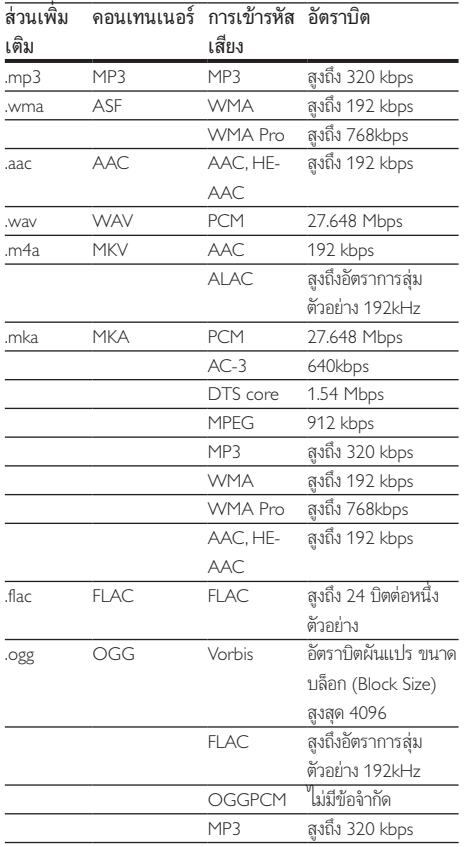

### รูปแบบภาพ

หากคุณมีทีวีความละเอียดสูง ผลิตภัณฑนี้ชวยใหคุณเลนไฟลวิดี โอดวย:

- $\bullet$  ความละเอียด: 1920  $\times$  1080 พิกเซลที่
- อัตราเฟรม: 6  $\sim$  30 เฟรมต่อวินาที

### ไฟล .avi ในรูปแบบ AVI (หรือไฟล .ts ในรูปแบบ TS)

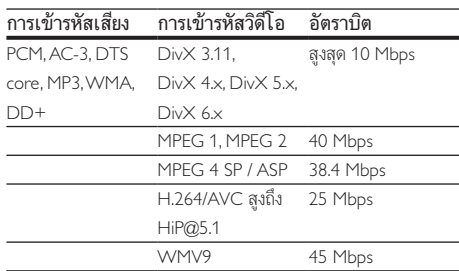

### ไฟล .divx ใน AVI container

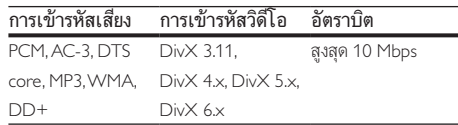

### ไฟล .mp4 หรือ .m4v ใน MP4 container

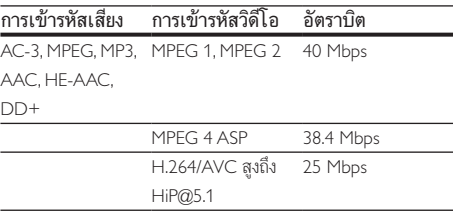

### ไฟล .mov ในรูปแบบ MOV

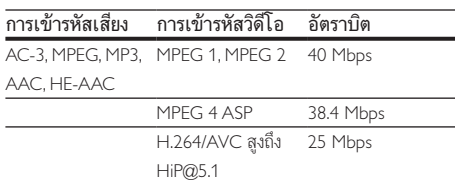

### ไฟล .mkv ใน MKV container

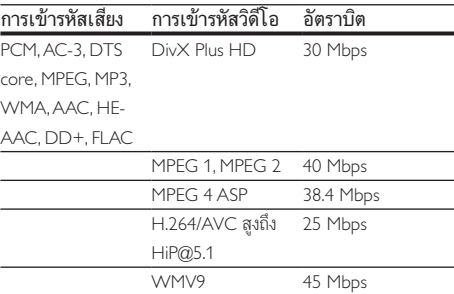

#### ไฟล .m2ts ในรูปแบบ MKV

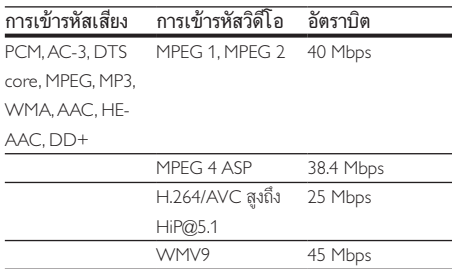

#### ไฟล .mpg และ .mpeg ใน PS container

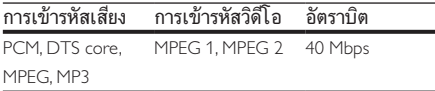

#### ไฟล .3gp ในรูปแบบ 3GP

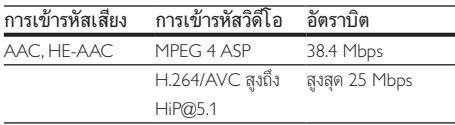

#### ไฟล .asf และ .wmv ใน ASF container

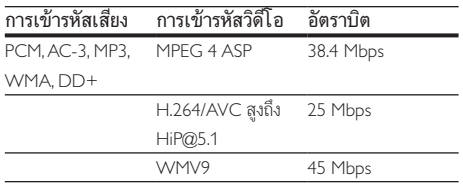

### วิดีโอ

- ระบบสัญญาณ: PAL / NTSC
- เอาต์พุต HDMI: 480i/576i, 480p/576p, 720p, 1080i, 1080p, 1080p/24Hz

### Wi-Fi

• มาตรฐานระบบไรสายที่รองรับ: IEEE 802.11 b / g / n ( 2.4 GHz )

### **USB**

- • ความสามารถในการใชรวมกันได: USB ความเร็วสูง (2.0)
- รองรับกล่ม: กล่มอปกรณ์เก็บข้อมูล USB
- • ระบบไฟล: FAT16, FAT32
- พอร์ต USB: 5V == 500mA
- • รองรับ HDD (ฮารดดิสกไดรฟแบบพกพา): อาจ จำาเปนตองใชแหลงไฟฟาจากภายนอก

#### ตัวเครื่อง

- • ระดับแหลงจายไฟ: 110-240V~, 50-60 Hz
- • การใชพลังงาน: 16 W
- • การใชพลังงานในโหมดสแตนดบาย (ปดฟงกชันเริ่มทำางาน รวดเร็ว): < 0.5 W
- ขนาด (กว้าง  $\times$  สูง  $\times$  ลึก): 360  $\times$  42  $\times$  219 (มม.)
- • นหนักสุทธิ: 1.18 กก.

#### อุปกรณเสริมที่ใหมา

- • รีโมทคอนโทรลและแบตเตอรี่
- ค่มือผ้ใช้
- • สายไฟ
- • สาย HDMI

#### ข้อมลจำเพาะเลเซอร์

- ชนิดเลเซอร์ (ไดโอด): AlGaInN (BD), AlGaInP (DVD/CD)
- • ความยาวคลื่น: 405+7nm/-7nm (BD), 660+10nm/-10nm (DVD), 785+10/-10nm (CD)
- • พลังขับเสียง: 1mW (BD), 0.26mW (DVD), 0.3mW (CD)

#### อุณหภูมิในการทำางาน & ความชื้นสัมพัทธ

• 0°C ถึง 45°C, 5% ถึง 90% ความชื้นสัมพัทธสำาหรับทุกสภาพ อากาศ

### อุณหภูมิการจัดเก็บ & ความชื้นสัมพัทธ

-<br>-40 °C ถึง 70 °C, 5% ถึง 95%

# <span id="page-20-0"></span>5 วิธีแก้ไขปัญหา

#### หมายเหตุ

- สำาหรับขอมูลจำาเพาะและอัตรากระแสไฟฟาที่ใช โปรดดูจากปายระบุขอมูลผลิตภัณฑที่ อยดานหลังหรือดานใตของเครื่อง
- กอนที่คุณจะเชื่อมตอหรือเปลี่ยนแปลงการเชื่อมตอ ตรวจดูใหแนใจวาไดถอดอุปก รณออกจากปลั๊กไฟแลว

### คำาเตือน

• อันตรายจากไฟฟาช็อต หามถอดฝาครอบตัวเครื่องของเครื่องเลนออกโดยเด็ดขาด

เพื่อรักษาการรับประกันใหมีผลใชได หามซอมแซมระบบดวยตัว คุณเอง

หากคุณประสบปัญหาการใช้งานเครื่องเล่นนี้ ให้ตรวจสอบ ประเด็นตอไปนี้กอนที่จะยื่นคำารองขอรับบริการ หากคุณยังคงประ สบปญหา ใหลงทะเบียนเครื่องเลนของคุณ และขอรับบริการไดที่ www.philips.com/support

หากคุณติดต่อ Philips โปรดแจ้งหมายเลขรุ่นและหมายเลข ผลิตภัณฑของเครื่องเลนนี้ หมายเลขรนและหมายเลข ผลิตภัณฑมีอยที่ดานหลังเครื่องเลนนี้ เขียนหมายเลขดานลางนี้: หมายเลขรน \_\_\_\_\_\_\_\_\_\_\_\_\_\_\_\_\_\_\_\_\_\_\_\_\_\_\_\_\_\_\_\_\_\_\_\_

หมายเลขผลิตภัณฑ์

### ตัวเครื่อง

### ปุ่มบนเครื่องเลนไมทำางาน

• ถอดปลั๊กเครื่องเลนออกจากเตารับ แลวเสียบปลั๊กอีกครั้ง

#### ภาพ

#### ไมมีภาพ

• ตรวจสอบใหแนใจวาทีวีถูกปรับไปยังแหลงอินพุตที่ถูกตองของ เครื่องเลนนี้

### ไมมีภาพในการเชื่อมตอ HDMI

- • ตรวจสอบวาสาย HDMI ไมขัดของ หากสายขัดของ เปลี่ยน สาย HDMI ใหม
- • บนรีโมทคอนโทรล กด แลวกด "731" (ปุ่มตัวเลข) เพื่อกคืน การแสดงภาพ หรือรอ 10 วินาทีเพื่อการกคืนอัตโนมัติ
- • หากเครื่องเลนนี้เชื่อมตอกับอุปกรณแสดงภาพที่ไมไดรับ อนุญาตผานสาย HDMI อาจจะปรากฏสัญญาณเสียง/ภาพ

### ดิสกไมเลนวิดีโอความละเอียดสูง

- • ตรวจสอบใหแนใจวาดิสกมีวิดีโอความละเอียดสูง
- • ตรวจสอบใหแนใจวาดิสกมีวิดีโอความละเอียดสูง

### เสียง

#### เอาตพุตเสียงจากทีวี

- • ตรวจสอบใหแนใจวาสายสัญญาณเสียงเชื่อมตอกับอินพุตเสียง ของทีวี
- • ตรวจสอบใหแนใจวาทีวีถูกปรับไปยังแหลงอินพุตที่ถูกตองของ เครื่องเลนนี้

#### ไมมีเอาตพุตเสียงจากลำาโพงอุปกรณเสียงภายนอก (โฮม เธียเตอรหรือแอมพลิไฟเออร)

- • ตรวจสอบใหแนใจวาสายสัญญาณเสียงเชื่อมตอกับอินพุตเสียง ของเครื่องเสียง
- • สลับอุปกรณเสียงภายนอกไปที่ชองสัญญาณอินพุตเสียงที่ ถูกต้อง

### ไมมีเสียงในการเชื่อมตอ HDMI

• คุณอาจจะไมไดยินเสียงจากเอาตพุต HDMI หากอุปกรณที่ เชื่อมตอไมไดมาตรฐาน HDCP หรือใชไดกับ DVI เทานั้น

#### ไมมีเอาตพุตเสียงรองสำาหรับคุณสมบัติภาพซอน

• เมื่อเลือก [Bitstream] ภายใตเมนู [เสียง HDMI] หรือ [เสียงดิจิตอล] จะเปนการปดเสียงอินเตอรแอกทีฟ เชน เสียง รองสำหรับคุณสมบัติภาพซ้อน ยกเลิกการเลือก [Bitstream]

#### เลน

### เล่งเตลิสก์ไม่ได้

- ให้ทำความสะอาดแผ่นดิสก์
- • ตรวจสอบใหแนใจวาโหลดดิสกถูกตอง
- • ตรวจสอบใหแนใจวาเครื่องเลนนี้รองรับแผนดิสก ดู "ขอมูล จำาเพาะผลิตภัณฑ"
- • ตรวจสอบใหแนใจวาผลิตภัณฑนี้รองรับรหัสรหัสโซนของ DVD หรือ BD
- • สำาหรับ DVD±RW หรือ DVD±R ตรวจสอบใหแนใจวาดิ สก์ได้ดำเนินการจนขั้นตอนสุดท้ายแล้ว

#### เลนไฟลวิดีโอ DivX ไมได

- ตรวจสอบใหแนใจวาไฟลวิดีโอ DivX นั้นสมบูรณ
- ตรวจสอบใหแนใจวานามสกุลไฟลวิดีโอถูกตอง

#### คาบรรยาย DivX บรากฏขน เมถูกตอง

- ตรวจสอบใหแนใจวาไฟลบทบรรยายมีชื่อไฟลเหมือนชื่อ ไฟลวิดีโอ DivX
- ตรวจสอบใหแนใจวาไฟลบทบรรยายมีนามสกุลไฟลที่รองรับ โดยเครื่องเลนนี้ (.srt, .sub, .txt, .ssa, หรือ .smi)

### ไมสามารถอานเนื้อหาของอุปกรณเก็บขอมูล USB ที่เชื่อมตอ

• ตรวจสอบวารูปแบบของอุปกรณเก็บขอมูล USB ใชงานรวมกับ เครื่องเลนนี้ได

- ตรวจสอบวาระบบไฟลบนอุปกรณเก็บขอมูล USB รองรับโดย เครื่องเลนนี้
- สำาหรับ USB HDD (ฮารดดิสกไดรฟแบบพกพา): อาจ จำาเปนตองใชแหลงไฟฟาจากภายนอก

### สัญลักษณ 'ไมมีรายการ' หรือ 'x' จะปรากฏบนทีวี

• ไมสามารถทำางานได

### คุณสมบัติ EasyLink ใชงานไมได

• ตรวจสอบใหแนใจวาเครื่องเลนนี้เชื่อมตอกับ EasyLink TV ของ Philips และเปิดใช้ตัวเลือก EasyLink (ดูที่ "ใช้งานแผ่นดิสก์ Blu-ray/ เครื่องเลน DVD" > "ใชงาน Philips EasyLink")

### ไมสามารถเขาใชคุณสมบัติ BD-Live

- • ตรวจสอบใหแนใจวาเครื่องเลนนี้เชื่อมตอกับเครือขาย (ดูที่ "ใชงานแผนดิสก Blu-ray/เครื่องเลน DVD" > "ตั้งคาเครือ ขาย")
- • ตรวจสอบใหแนใจวาไดทำาการติดตั้งเครือขาย (ดูที่ "ใชงาน แผนดิสก Blu-ray/เครื่องเลน DVD" > "ตั้งคาเครือขาย")
- • ตรวจสอบวาดิสก Blu-ray รองรับคุณสมบัติ BD-Live
- • ลบหนวยความจำาเก็บขอมูล (ดูที่ "เปลี่ยนการตั้งคา" > ตัว เลือกขั้นสูง (ความปลอดภัย BD-Live, ลบหนวยความจำาเก็บ ขอมูล...)")

### ไมสามาระดาวนโหลดวิดีโอจากรานวิดีโอออนไลน

- • ตรวจสอบใหแนใจวาเครื่องเลนนี้เชื่อมตอกับเครือขาย (ดูที่ "ใชงานแผนดิสก Blu-ray/เครื่องเลน DVD" > "ตั้งคาเครือ ขาย")
- • ตรวจดูใหแนใจวาเครื่องเลนนี้เชื่อมตอกับทีวีผานทางสายเคเบิล HDMI แล้ว
- • ตรวจสอบใหแนใจวาคุณไดชำาระเงินคาวิดีโอ และยังอยในระ ยะการเชา

### เครือข่าย

### ไมพบเครือขายไรสายหรือภาพผิดเพี้ยน

- • ตรวจสอบใหแนใจวาไดทำาการติดตั้งเครือขายอยางถูกตอง แลว (ดูที่ "ใชงานแผนดิสก Blu-ray/เครื่องเลน DVD" > "ตั้ง คาเครือขาย")
- • ตรวจสอบใหแนใจวาไดทำาการติดตั้งเครือขาย (ดูที่ "ใชงาน แผนดิสก Blu-ray/เครื่องเลน DVD" > "ตั้งคาเครือขาย")
- • ตรวจสอบวาเครือขายไรสายไมถูกรบกวนโดยเตาไมโครเวฟ โทรศัพท์ DECT หรืออปกรณ์ Wi-Fi อื่นๆ ที่อย่ใกล้เคียง
- • หากเครือขายไรสายทำางานไมเปนปกติ ใหลองติดตั้งเครือขาย แบบมีสาย (ด "ใช้งานแผ่นดิสก์ Blu-ray/เครื่องเล่น DVD" > "ตั้งคาเครือขาย")

### Smart TV ไมทำางาน

- • ตรวจสอบใหแนใจวาไดทำาการติดตั้งเครือขายอยางถูกตอง แลว (ดูที่ "ใชงานแผนดิสก Blu-ray/เครื่องเลน DVD" > "ตั้ง คาเครือขาย")
- • ตรวจสอบใหแนใจวาไดทำาการติดตั้งเครือขาย (ดูที่ "ใชงาน แผนดิสก Blu-ray/เครื่องเลน DVD" > "ตั้งคาเครือขาย")
- • ตรวจสอบการเชื่อมตอเราเตอร (ดูเราเตอรในคมือผใช)

### เบราส์ PC และ Smart TV ทำงานช้า

- • ดูขอมูลเกี่ยวกับชวงสัญญาณ อัตราถายโอนและปจจัยอื่นๆ เกี่ยวกับคุณภาพสัญญาณในคมือผใชของเราเตอรไรสาย
- คุณต้องมีการเชื่อมต่ออินเทอร์เน็ตความเร็วสูงสำหรับเราเต อร์ของคณ

### วิดีโอ 3D

### ไมสามารถดูเอฟเฟกซ 3D

- • ตรวจสอบวาไดเปดเอาตพุต 3D แลว (ดูที่ "ใชดิสก Blu-ray/ เครื่องเลน DVD" > "เลนวิดีโอ Blu-ray 3D")
- • ตรวจสอบวาชื่อดิสกที่จะเลนใชไดกับ Blu-ray 3D
- ื่ตรวจสอบว่าทีวีใช้ 3D และ HDMI ได้และตั้งค่าทีวีไปที่โหมด 3D (ดูที่คมือผใชทีวี)
- • ตรวจสอบวาไดเปดใชงานแวนตา 3D แลว (ดูที่คมือผใชทีวี)

### Miracast

### ไมสามารถเลนและสตรีมวิดีโอออนไลนผาน Miracast ได

- • ตรวจสอบใหแนใจวาไดเปดใชงานอุปกรณแหลงที่มา Miracast (โปรดดูคมือการใชงานของอุปกรณแหลงที่มา)
- • ตรวจสอบใหแนใจวาไดเปดใชงาน Miracast บนเครื่องเลนนี้ (โปรดดู "ใชแผนดิสก Blu-ray/เครื่องเลน DVD ของคุณ" > "สตรีมมัลติมีเดียผาน Miracast")
- • หากการเชื่อมตอ Miracast ลมเหลว หรือเนื้อหาสื่อไมปรากฏ โดยอัตโนมัติบนทีวีของคุณ ใหกด และเลือก [ตั้งคา] >  $\lceil$ เครือข่าย] >  $\lceil$ บทบาท Miracast] >  $\lceil$ เจ้าของกลุ่ม] >  $\bar{\mathsf{I}}$ อัตโนมัติ $\bar{\mathsf{I}}$  จากนั้นทำการเชื่อมต่อ Miracast ซ้ำ (โปรดดู "ใชแผนดิสก Blu-ray/เครื่องเลน DVD ของคุณ" > "สตรีม มัลติมีเดียผาน Miracast")
- • ตรวจสอบใหแนใจวาอุปกรณแหลงที่มา Miracast รองรับการ เลนวิดีโอจากอินเทอรเน็ตขณะทำาการสตรีม Miracast ไปยัง เครื่องเลนภายนอกพรอมกัน (โปรดดูคมือการใชงานของอุปก รณแหลงที่มา)

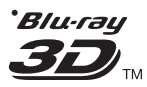

"Blu-ray  $3D$   $^{\text{m}}$  " and "Blu-ray  $3D$   $^{\text{m}}$  " logo are trademarks of Blu-ray Disc Association.

### HƏMI`

HDMI, and HDMI logo and High-Definition Multimedia Interface are trademarks or registered trademarks of HDMI licensing LLC in the United States and other countries.

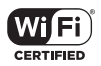

The Wi-Fi CERTIFIED Logo is a certification mark of the Wi-Fi Alliance.

#### **TTI DOLBY TRUETE DIGITAL PLUS**

Manufactured under license from Dolby Laboratories. Dolby and the double-D symbol are trademarks of Dolby Laboratories.

# $D$ IVX<sup>+</sup>

ABOUT DIVX VIDEO: DivX® is a digital video format created by DivX, LLC, a subsidiary of Rovi Corporation.This is an official DivX Certified<sup>®</sup> device that plays DivX video. Visit divx.com for more information and software tools to convert your files into DivX videos. ABOUT DIVX VIDEO-ON-DEMAND: This DivX Certified® device must be registered in order to play purchased DivX Video-on-Demand (VOD) movies. To obtain your registration code, locate the DivX VOD section in your device setup menu. Go to vod.divx.com for more information on how to complete your registration.

DivX Certified® to play DivX® and DivX Plus® HD (H.264/MKV) video up to 1080p HD including premium content.

DivX®, DivX Certified®, DivX Plus® HD and associated logos are trademarks of Rovi Corporation or its subsidiaries and are used under license.

# **dts**<br>2.0+Digital Out

For DTS patents,see http://patents.dts.com. Manufactured under license from DTS Licensing Limited. DTS, the Symbol, & DTS and the Symbol together are registered trademarks, and DTS 2.0+Digital Out is a trademark of DTS, Inc. © DTS, Inc. ALL Rights Reserved.

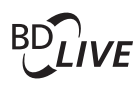

BONUSVIEW™ 'BD LIVE ™ ' and 'BONUSVIEW ™ ' are trademarks of Blu-ray Disc Association.

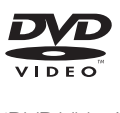

'DVD Video' is a trademark of DVD Format/ Logo Licensing Corporation.

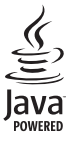

S<br> **Oracle and Java are registered trademarks of**<br>
Oracle and Java are registered trademarks of Oracle and/or its affiliates. Other names may be trademarks of their respective owners.

### Language Code

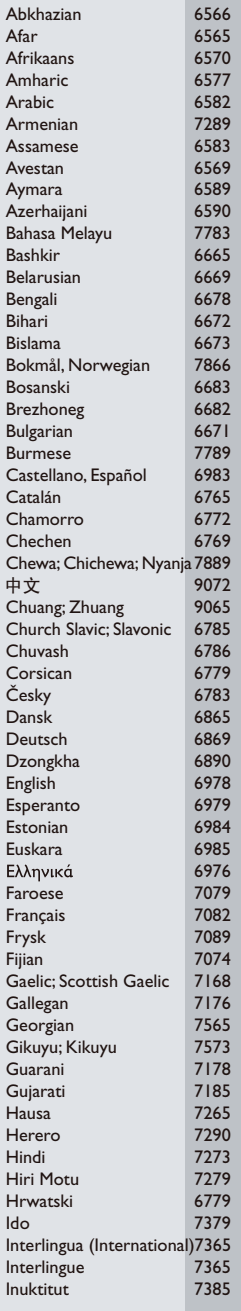

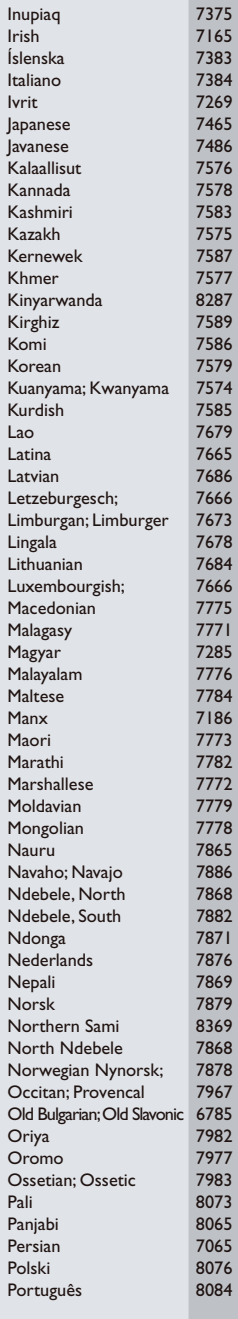

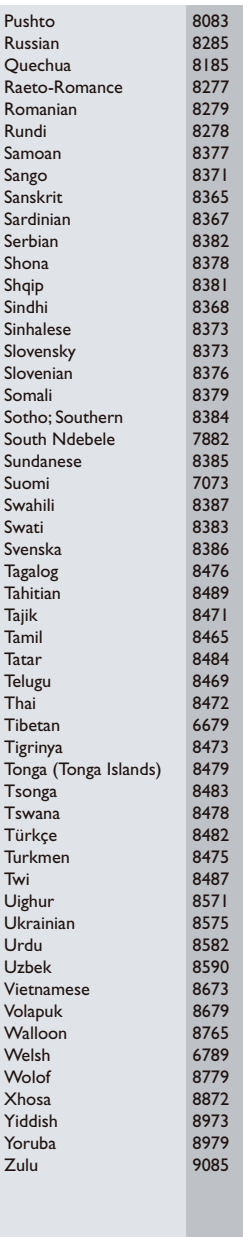

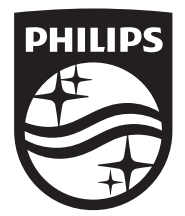

Specifications are subject to change without notice © 2014 Koninklijke Philips N.V. All rights reserved. Trademarks are the property of Koninklijke Philips N.V. or their respective owners.

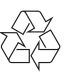